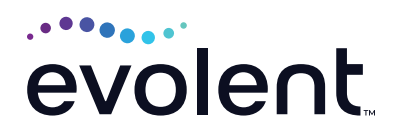

# RadMD Surgery Quick Start Guide

# Request spine or orthopedic surgeries

This quick start guide assists ordering physicians and staff in obtaining prior authorizations for surgeries quickly and easily via RadMD. To start, visit **RadMD.com**. Click Login on the right side of the screen. Enter your account ID and password, then click Login. Click *Spine Surgery* or *Orthopedic Surgery.*

#### **1. Identify the patient**

- **•** Enter the patient's information
- **•** Click *Save and Continue*

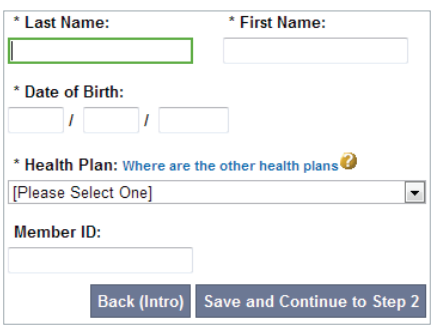

## **2. Identify the physician**

- **•** Enter physician search criteria
- **•** Click *Search*

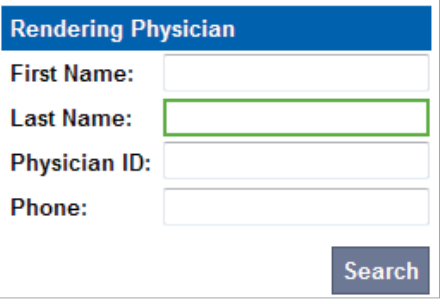

## **3. Identify the Procedure**

- **•** If Surgery is selected, click *Enter a Procedure Code*
- **•** Select the Type of Procedure being requested
- **•** Click *Save and Continue*

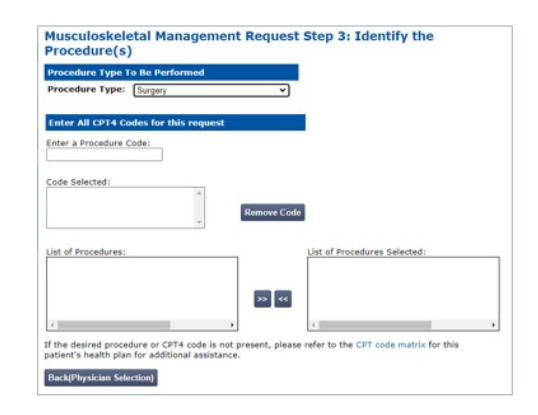

### **4. Identify the place of service**

- **•** Enter search criteria for a provider location
- **•** Select the location for the search results table

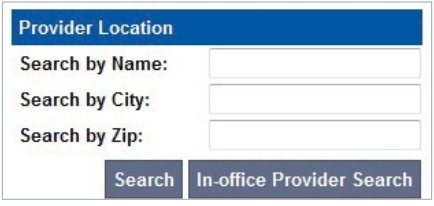

#### **5. Reason for the procedure(s)**

- **•** Answer all of the following questions
- **•** Click *Continue to Clinical Questions*

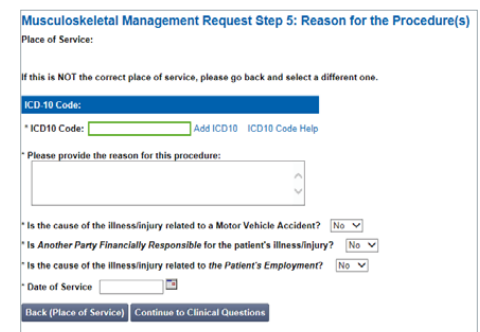

#### **6. Clinical questions: Clinical Q/A**

- **•** Answer questions specific to the procedure
- **•** Click *Next* after answering each question
- **•** Click *Finish* after all questions have been answered

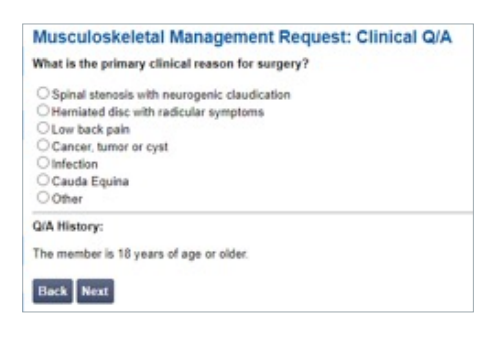

#### **7. Request complete**

The request is now complete. The final page confirms the request and displays current status. Click *Start New Exam*, *Back to Main Menu,* or *Upload Additional Information.* 

#### **Status**

**Current Status: Validity Period: Tracking Number:**  Pending [Not Applicable] 0000000

#### **FOR PENDED REQUESTS, PROVIDERS CAN UPLOAD OR FAX CLINICAL DOCUMENTS.**

Faxed clinical information should be accompanied by the OCR fax cover sheet. Files that can be uploaded include:

- **•** Microsoft Word documents (.doc)
- **•** Image files (.gif, .png, .jpg, .tif, and .tiff)
- **•** Adobe Acrobat files (.pdf)
- **•** Text documents (.txt)

Files must be less than 100 MB in size.

**FOR HELP…**

For assistance, please contact the provider support team at: **radmdsupport@evolent.com** or call **1.800.327.0641.**

RadMD is available 24/7, except when maintenance is performed every third Thursday of the month from 9 p.m.–12 a.m. PST.

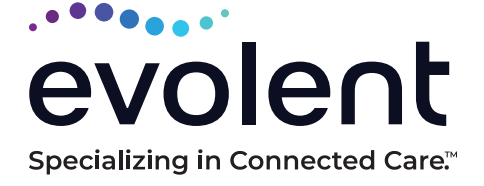

RadMD.com

© 2023 Evolent LLC • EV-2312637- 1017